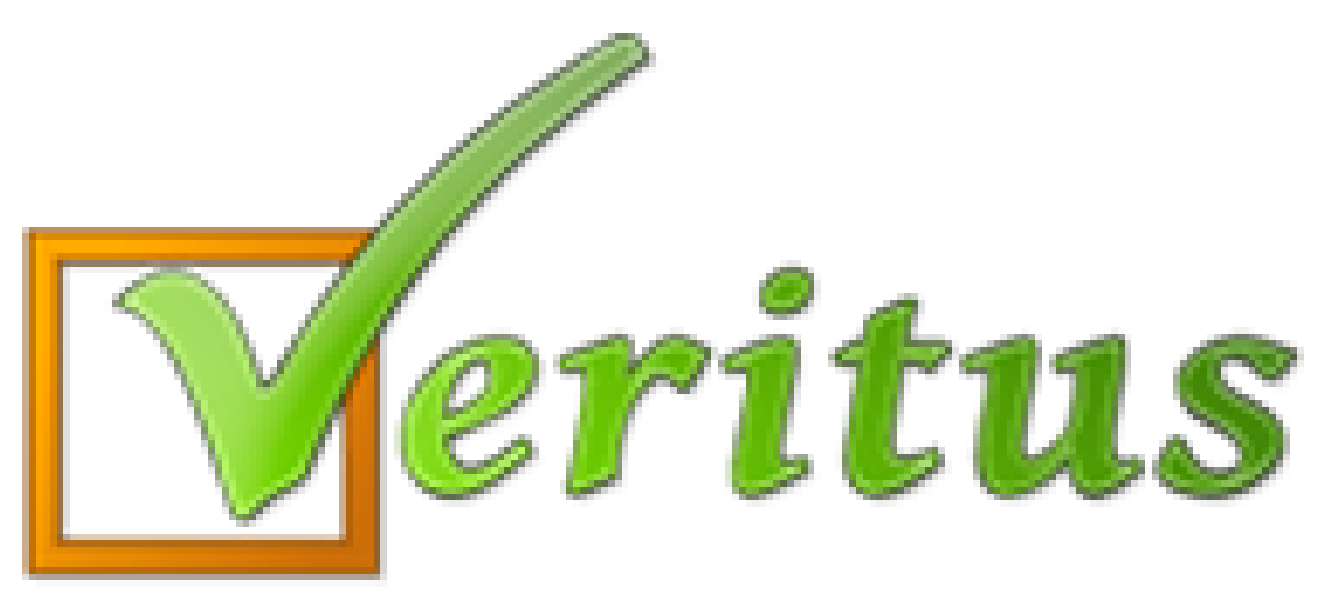

## Trumpai - paprastai - aiškiai Tėvų ir mokinių sutikimai

## **Sutikimai**

- 1) Tėvų/mokinių programoje paspauskite "Informacija".
- 2) Pasirinkite "Pranešimai".
- 3) Paspauskite "Sutikimo forma (Nepatvirtinta)".
- 4) Peržiūrėję informaciją paspauskite "Sutinku" arba "Nesutinku".

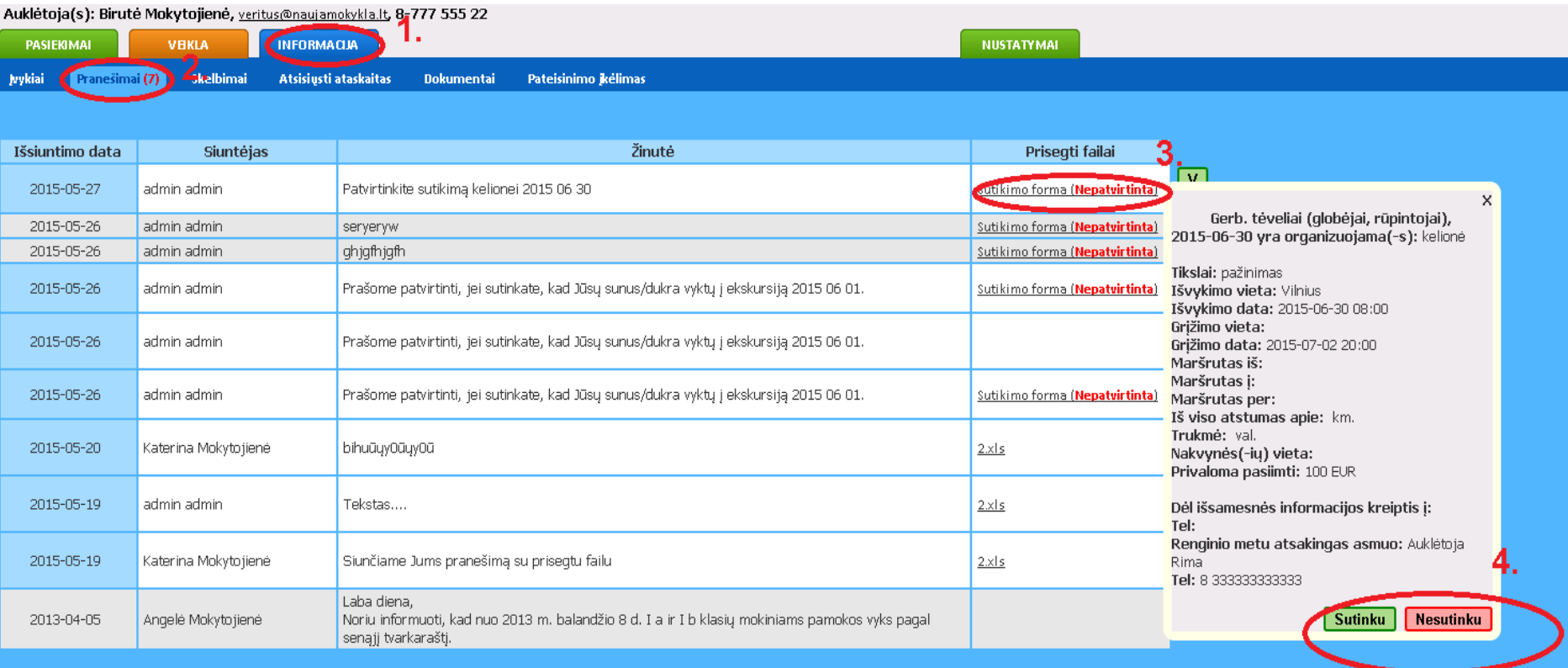

## Sveikiname!

## Jūsų atsakymas sėkmingai išsaugotas!!!

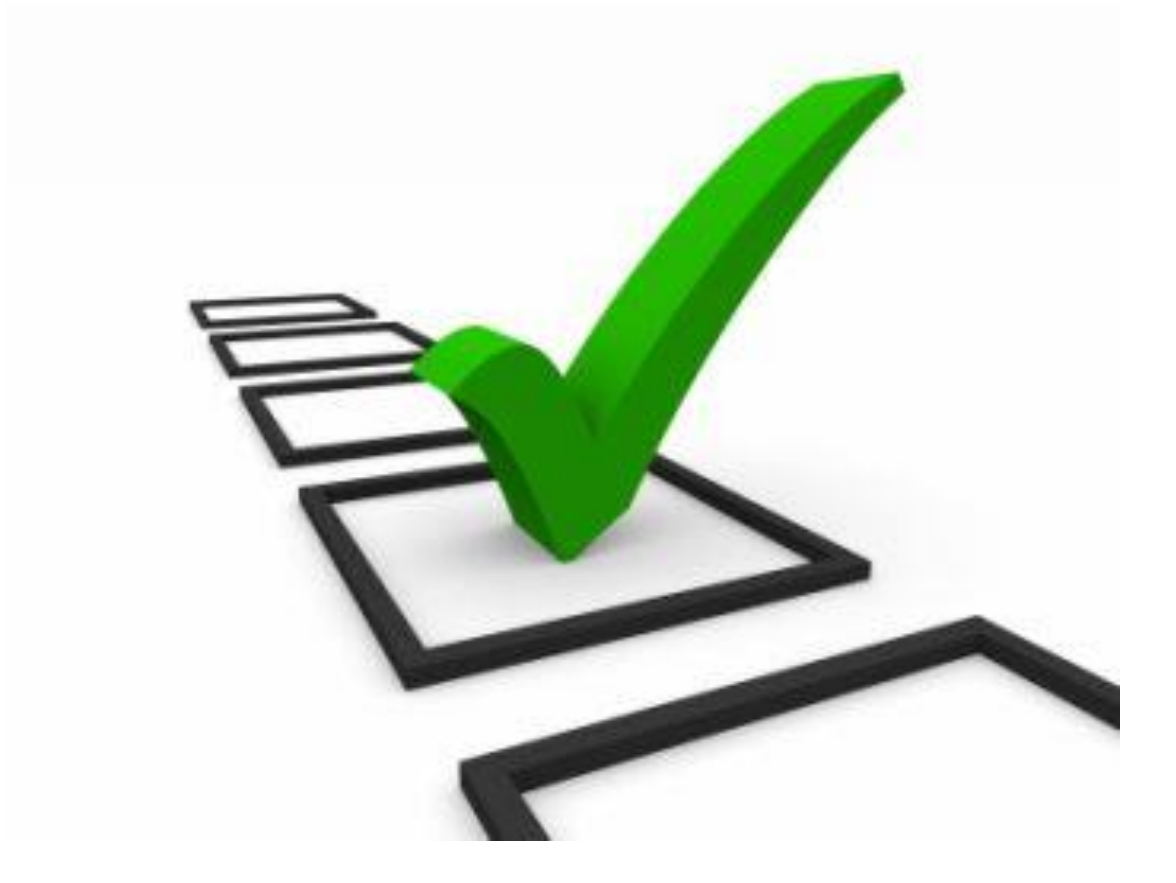